### Universal Funding Proposal

### &

### **Business Planning / Forecasting Model**

### **Baseline Cash Flow Assumptions**

Version 1.0 – 7 of 11 (B)

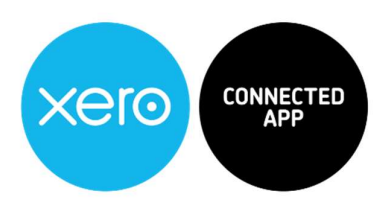

Copyright Notice

© 2020, VFD Pro Ltd. All rights reserved.

No part of this publication may be reproduced, stored in a retrieval system, or transmitted in any form by means electronic, mechanical, photocopying, recording or otherwise, without the prior permission of the copyright

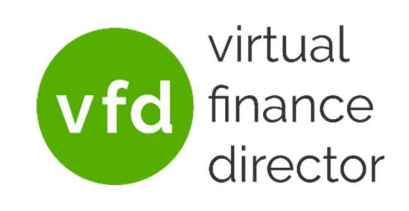

Page: 1 of 20

### Table of Contents

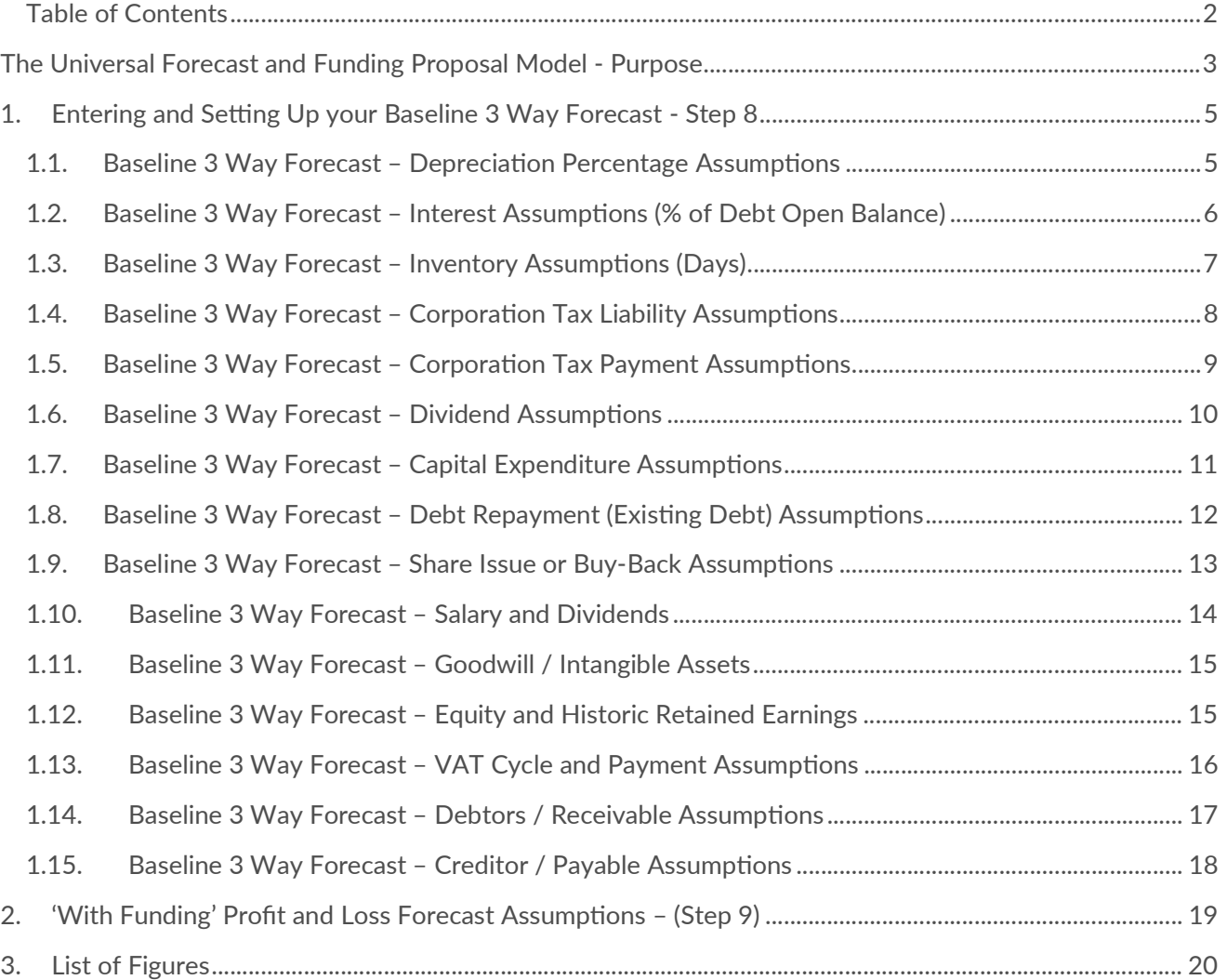

Page: 2 of 20

### The Universal Forecast and Funding Proposal Model - Purpose

Use the Universal Forecast and Funding Proposal Model to support your business planning and create the following:

- Your 5-year Business Plan and Forecast
	- $\checkmark$  Years 1 and 2 detailed by month
	- $\checkmark$  Years 3 to 5 detailed per year
- Understand and Plan for Your Future
- Model the Impact of Funding on Your Business
- Apply for Loan or Equity Funding

You can use the Universal Forecasting and Funding Proposal Model regardless of the accounting system you use, to build a 5-year Business Plan / Forecast for your business.

Use your plan to understand, plan and budget for the future to help you and your team maintain a clear picture of exactly where you are on your journey.

If your business needs to raise finance, your Business Plan can quickly and easily be used to generate a robust Funding Proposal that provides everything lenders or investors need to approve funding.

Page: 3 of 20

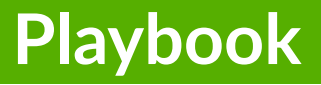

# "It takes as much energy to wish as it does to plan"

Eleanor Roosevelt

Page: 4 of 20

### 1. Entering and Setting Up your Baseline 3 Way Forecast - Step 8

#### 1.1. Baseline 3 Way Forecast – Depreciation Percentage Assumptions

#### Introduction and Tool Tip

• Enter the depreciation % to be applied to your Fixed Asset balance.

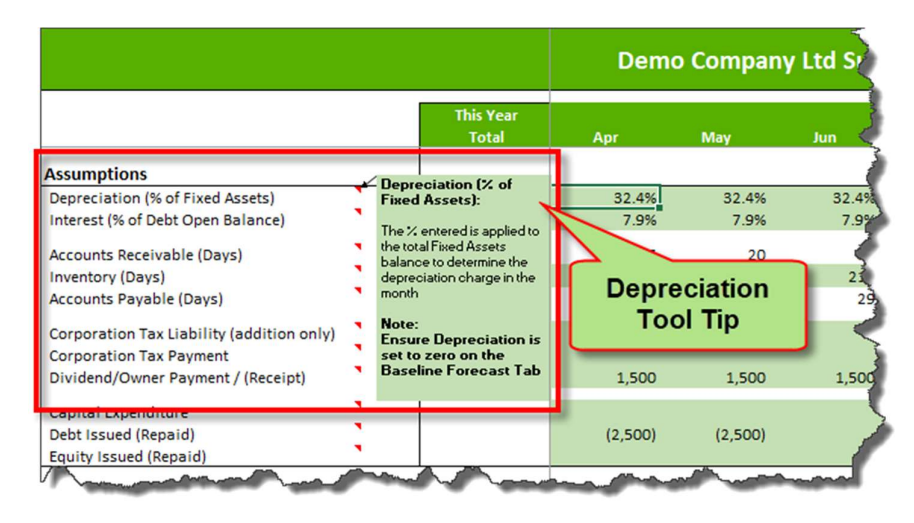

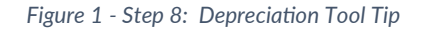

#### Depreciation: Explanation and Entry of Assumptions

- The % entered is applied to the opening Fixed Assets balance to determine the depreciation charge in the month.
- The model will automatically calculate a recommended depreciation charge based on the transactions over the past 12 months, which can be amended.
- The figure generated will impact the following elements of your 3 Way Forecast:
	- $\circ$  Profit & Loss The Depreciation charge will reduce your profit.
	- o Balance Sheet The Depreciation charge will reduce your Fixed Assets.
	- $\circ$  Operating Cashflow The Depreciation charge will be added back as it is not a cash charge within your Profit & Loss.

|                                     |                                  |       |       | Demo Company Ltd Summary P&L, Balance Sheet & Cashflow Forecast |       |       |            |       |            |       |       |
|-------------------------------------|----------------------------------|-------|-------|-----------------------------------------------------------------|-------|-------|------------|-------|------------|-------|-------|
|                                     | <b>This Year</b><br><b>Total</b> | Apr   | May   | <b>Jun</b>                                                      | Jul   | Aug   | <b>Sep</b> | Oct   | <b>Nov</b> | Dec   | Jan   |
| Assumptions                         |                                  |       |       |                                                                 |       |       |            |       |            |       |       |
| Depreciation (% of Fixed Assets)    | 32.4%                            | 25.0% | 25.0% | 25.0%                                                           | 25.0% | 25.0% | 25.0%      | 25.0% | 25.0%      | 25.0% | 25.0% |
| I Interest (% of Debt Open Balance) | 12.6%                            | 7.9%  | 7.9%  | 7.9%                                                            | 7.9%  | 7.9%  | 7.9%       | 7.9%  | 7.9%       | 7.9%  | 7.9%  |
| <b>Accounts Receivable (Days)</b>   | 30                               | 27    |       |                                                                 | 11    | 30    | 50         | 63    | 90         | 141   | 134   |
| Inventory (Days)                    | 160                              | 175   |       | <b>Depreciation</b>                                             | 240   | 240   | 235        | 250   | 240        | 220   | 240   |
| Accounts Payable (Days)             | 31                               | 30    |       |                                                                 | 32    | 47    |            | 46    | 42         | 43    |       |
|                                     |                                  |       |       | <b>Assumptions</b>                                              |       |       |            |       |            |       |       |

Figure 2 - Step 8: Depreciation Forecast Assumptions

Page: 5 of 20

#### Additional Information

- Ensure any assumption for Depreciation in your Baseline Forecast is set to zero, this will ensure the correct treatment (as described above) will be applied.
- If you have multiple asset categories, you should enter the average depreciation %.

#### 1.2. Baseline 3 Way Forecast – Interest Assumptions (% of Debt Open Balance)

#### Introduction and Tool Tip

Enter the interest % to be applied to the debt balance.

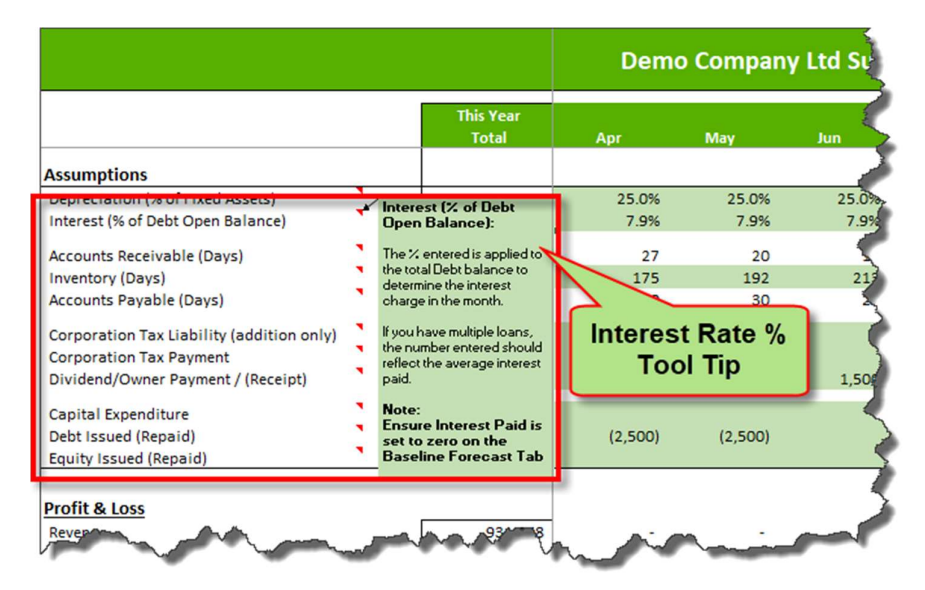

Figure 3 - Step 8: Interest Rate Percentage Tool Tip

#### Interest (% of Debt Open Balance): Explanation and Entry of Assumptions

- The % entered is applied to your opening Debt balance to determine your interest charge in the month.
- The model will automatically calculate a recommended interest charge based on your transactions over the past 12 months, which can be amended.
- The figure generated will impact the following elements of your 3 Way Forecast:
	- o Your Profit & Loss Interest charge will reduce profit.
	- $\circ$  Your Operating Cashflow Interest charge is included within your Net Earnings in the Cash from Operations calculation.

Page: 6 of 20

|                                                                        |                                  |                                        | Demo Company Ltd Summary P&L, Balance Sheet & Cashflow Forecast |                                 |                                 |                                        |                                       |                         |                                         |                                         |                          |  |
|------------------------------------------------------------------------|----------------------------------|----------------------------------------|-----------------------------------------------------------------|---------------------------------|---------------------------------|----------------------------------------|---------------------------------------|-------------------------|-----------------------------------------|-----------------------------------------|--------------------------|--|
|                                                                        | <b>This Year</b><br><b>Total</b> | Apr                                    | May                                                             | <b>Jun</b>                      | Jul                             | Aug                                    | <b>Sep</b>                            | Oct                     | <b>Nov</b>                              | Dec                                     | Jan                      |  |
| <b>Assumptions</b>                                                     |                                  | -- --                                  | -- --                                                           | -- --                           | .                               |                                        | -- --                                 | -- --                   | -- --                                   | $\frac{1}{2}$                           | .                        |  |
| יוש בכבר שנתח דוט שקווטוטוסטונטים<br>Interest (% of Debt Open Balance) | <b>CARDINALIS</b><br>12.6%       | <b><i><u>PARADORES</u></i></b><br>7.9% | <b>BREAD ASSAULT</b><br>7.9%                                    | <b><i>PARADISAS</i></b><br>7.9% | <b><i>PARADISAS</i></b><br>7.9% | <b><i><u>BARBARASA</u></i></b><br>7.9% | <b><i><u>BARBARAS</u></i></b><br>7.9% | <b>BARANSAY</b><br>7.9% | <b><i><u>BARANAN MA</u></i></b><br>7.9% | <b><i><u>BARBARASAN</u></i></b><br>7.9% | <b>DOMESTICS</b><br>7.99 |  |
| <b>Accounts Receivable (Days)</b><br><b>Inventory (Days)</b>           | 30<br>160                        | 27<br>175                              |                                                                 | <b>Interest Rate %</b>          | 11<br>240                       | 30<br>240                              | 50<br>235                             | 63<br>250               | 90<br>240                               | 141<br>220                              |                          |  |
| Accounts Pay the (Days)                                                |                                  |                                        |                                                                 | <b>Assumptions</b>              |                                 |                                        |                                       |                         |                                         |                                         |                          |  |

Figure 4 - Step 8: Interest Rate Percentage Forecast Assumptions

#### **Additional Information**

- Ensure any assumption for Interest Paid in your Baseline Forecast is set to zero, this will ensure the correct treatment (as described above) will be applied.
- If you have multiple loans, the number entered should reflect the average interest paid.

#### 1.3. Baseline 3 Way Forecast - Inventory Assumptions (Days)

#### Introduction and Tool Tip

 Enter the number of days stock is held in your business (based on the Cost of Sales for the preceding 12 months).

|                                           |                 | <b>This Year</b><br><b>Total</b>                        | Apr   | <b>May</b>            | <b>Jun</b> |
|-------------------------------------------|-----------------|---------------------------------------------------------|-------|-----------------------|------------|
| <b>Assumptions</b>                        |                 |                                                         |       |                       |            |
| Depreciation (% of Fixed Assets)          |                 | 32.4%                                                   | 25.0% | 25.0%                 | 25.6       |
| Interest (% of Debt Open Balance)         |                 | 12.6%                                                   | 7.9%  | 7.9%                  | 7.9%       |
| <b>Accounts Receivable (Days)</b>         |                 | $\sim$<br><b>Inventory (Days):</b>                      | 27    | 20                    |            |
| <b>Inventory (Days)</b>                   |                 |                                                         | 175   | 192                   |            |
| Accounts Payable (Days)                   |                 | The number shown reflects<br>the average Inventory Days | 30    | 30                    |            |
| Corporation Tax Liability (addition only) |                 | over the past 12 months.<br>Increasing this number will |       |                       |            |
| <b>Corporation Tax Payment</b>            |                 | increase the working capital                            |       |                       |            |
| Dividend/Owner Payment / (Receipt)        |                 | requirements (cash) of the<br>business and decreasing   |       | <b>Inventory Days</b> | 1,500      |
| Capital Expenditure                       |                 | this number has the<br>opposite impact.                 |       | <b>Tool Tip</b>       |            |
| Debt Issued (Repaid)                      |                 |                                                         |       |                       |            |
| Equity Issued (Repaid)                    |                 | <b>Calculation:</b><br><b>Stock / Cost of Sales</b>     |       |                       |            |
| <b>Profit &amp; Loss</b>                  | <b>365 days</b> | (over past 12 months)                                   |       |                       |            |
| Revenue                                   |                 | 931,068                                                 |       |                       |            |
| est of Sales                              |                 | 264,060                                                 |       |                       |            |

Figure 5 - Tab 8: Inventory Days Tool Tip

#### Inventory (Days): Explanation and Entry of Assumptions

- The value entered is applied to the total Cost of Sales for the preceding 12 months to determine your stock valuation.
- The model will automatically calculate the current days stock is held based on your transactions over the past 12 months, which can be amended.

Page: 7 of 20

- The figure generated will impact the following elements of the 3 Way Forecast:
	- $\circ$  Your Balance Sheet Stock valuation.
	- $\circ$  Your Operating Cashflow Net working capital movement.

|                                                                             | <b>This Year</b><br><b>Total</b> | Apr             | May   | <b>Jun</b>            | Jul            | Aug    | <b>Sep</b>   | Oct            | <b>Nov</b>     | Dec    | Jan              |
|-----------------------------------------------------------------------------|----------------------------------|-----------------|-------|-----------------------|----------------|--------|--------------|----------------|----------------|--------|------------------|
| <b>Assumptions</b>                                                          |                                  |                 |       |                       |                |        |              |                |                |        |                  |
| Depreciation (% of Fixed Assets)                                            | 32.4%                            | 25.0%           | 25.0% | 25.0%                 | 25.0%          | 25.0%  | 25.0%        | 25.0%          | 25.0%          | 25.0%  | 25.0%            |
| Interest (% of Debt Open Balance)                                           | 12.6%                            | 7.9%            | 7.9%  | 7.9%                  | 7.9%           | 7.9%   | 7.9%         | 7.9%           | 7.9%           | 7.9%   | 7.99             |
| Accounts Resolution (Dave)                                                  | 20                               |                 | 20    |                       | $\overline{1}$ |        | $E^{\alpha}$ | C <sub>2</sub> | 0 <sup>0</sup> | 141    | $124 -$          |
| $\overline{\phantom{a}}$<br>Inventory (Days)                                | 160                              | $175 -$         | 192   | 213                   | 240            | 240    | 235          | 250            | 240            | 220    | 240 <sup>3</sup> |
| <b>Accounts Payable (Days)</b>                                              | 31                               | 30 <sub>1</sub> |       | 29                    | 52             | 47     | יכו          | 46             | 42             | 45     | <b>BSSII</b>     |
| Corporation Tax Liability (addition only)<br><b>Corporation Tax Payment</b> | 15,000                           |                 |       | <b>Inventory Days</b> |                |        |              |                |                | 15,000 |                  |
| Dividend/Owner Roomer (Receiption                                           |                                  | 1,500           |       | <b>Assumptions</b>    | 1,500          | .1.500 |              |                |                |        |                  |

Figure 6 - Step 8: Inventory Days Forecast Assumptions

#### Additional Information

- Reducing your stock valuation will have the effect of reducing your cost of sales working capital requirements by utilising existing instead of purchasing new stock/materials.
- $\bullet$  Your Stock valuation is calculated using the following formula (Cost of Sales for the past 12 months  $^*$ Inventory (Days) / 365 Days).

#### 1.4. Baseline 3 Way Forecast - Corporation Tax Liability Assumptions

#### Introduction and Tool Tip

• Enter your Corporation Tax liability in the month it is recognised on your P&L.

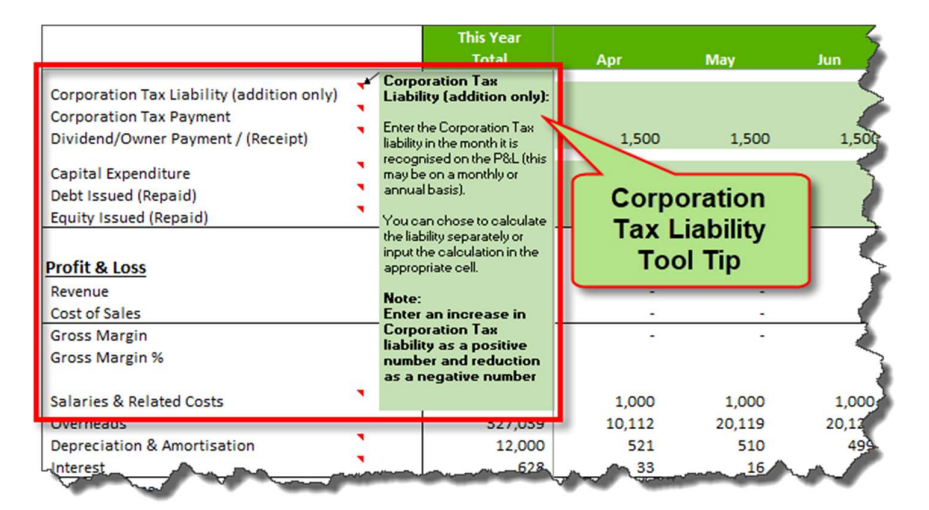

Figure 7 - Step 8: Corporation Tax Tool Tip

Corporation Tax Liability (addition only): Explanation and Entry of Assumptions

• The value entered is applied to your Profit & Loss in the corresponding month.

Page: 8 of 20

- The figure entered will impact the following elements of your 3 Way Forecast:
	- $\circ$  Your Profit & Loss Corporation Tax charge in the month.
	- $\circ$  Your Balance Sheet Increase/Decrease in your Corporation Tax liability.

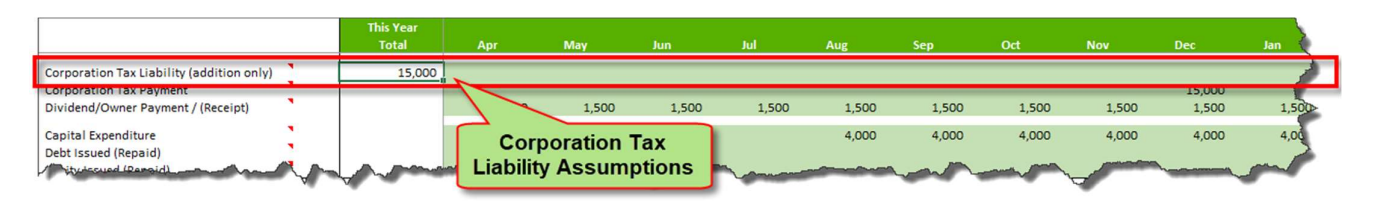

Figure 8 - Step 8: Corporation Tax Liability Forecast Assumptions

#### **Additional Information**

- Only enter the increase or decrease in your tax liability, the payment of your Corporation Tax is entered on the Corporation Tax Payment line.
- $\bullet$  Enter an increase in Corporation Tax liability as a positive number and reduction as a negative number.
- Corporation Tax calculations can be complicated, we recommend seeking advice from your accountant.

#### 1.5. Baseline 3 Way Forecast - Corporation Tax Payment Assumptions

#### Introduction and Tool Tip

 $\bullet$  Enter your Corporation Tax payment in the month it is paid.

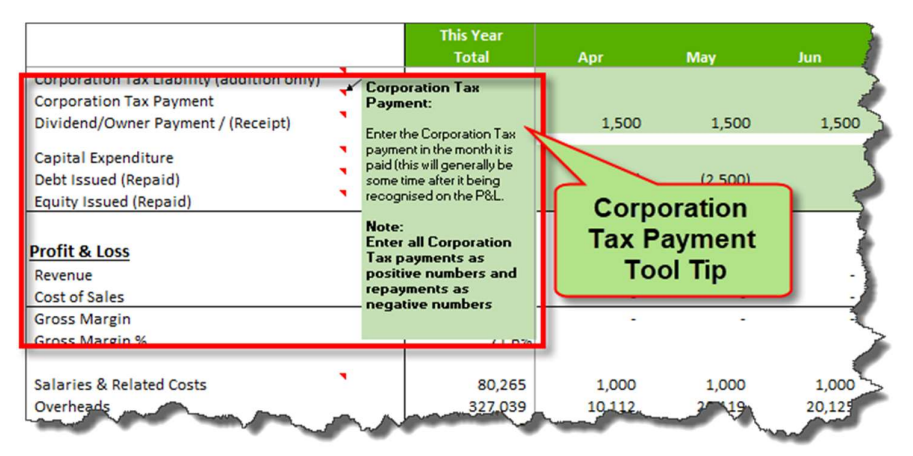

Figure 9 - Step 8: Corporation Tax Payment Tool Tip

#### Corporation Tax Payment: Explanation and Entry of Assumptions

- The figure you enter will impact the following elements of your 3 Way Forecast:
	- $\circ$  Your Balance Sheet Decrease in Corporation Tax liability.

Page: 9 of 20

 $\circ$  Your Operating Cashflow – Corporation Tax payment increases the requirement for working capital and therefore decreases the Cash balance.

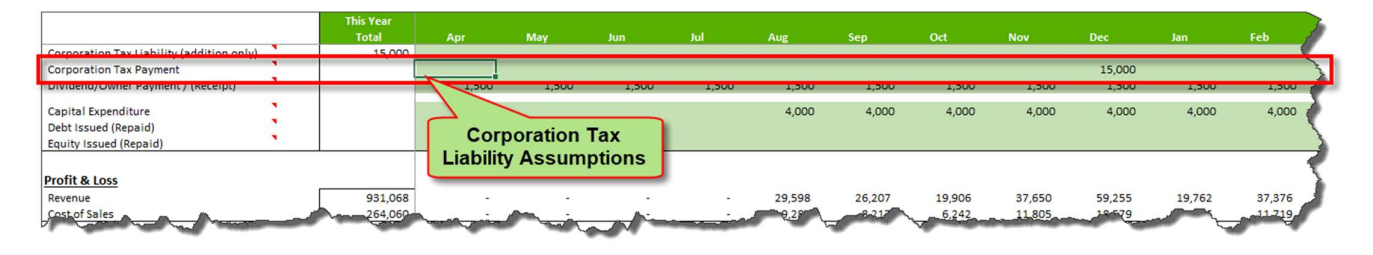

Figure 10 - Step 8: Corporation Tax Payment Forecast Assumptions

#### **Additional Information**

 $\bullet$  The Corporation Tax payment will generally be some time after it is recognised in your P&L.

#### 1.6. Baseline 3 Way Forecast - Dividend Assumptions

#### Introduction and Tool Tip

• All your dividend or Owner payment assumptions should be accounted for here.

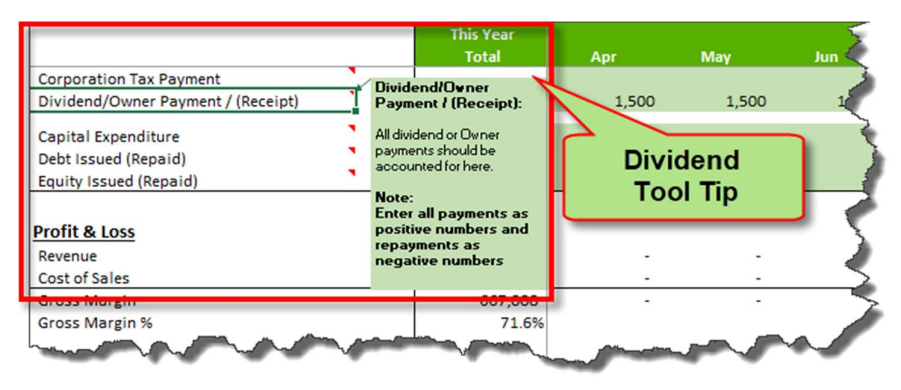

Figure 11 - Step 8: Dividend Tool Tip

#### Dividend/Owner Payment / (Receipt): Explanation and Entry of Assumptions

- The figure you enter will impact the following elements of your 3 Way Forecast:
	- o Your Balance Sheet Change in Cash balance.
	- $\circ$  Your Financing Cashflow Impact on the cash required from financing activity.

Page: 10 of 20

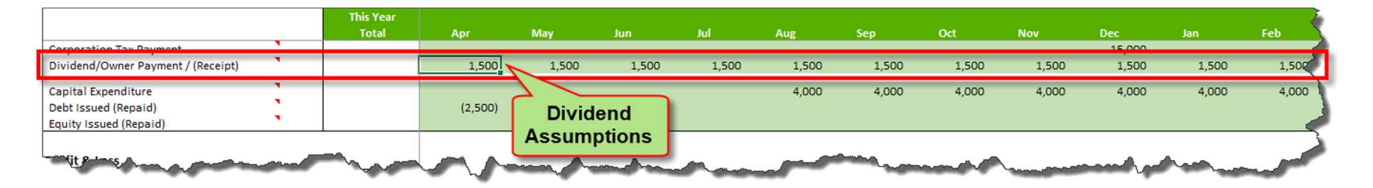

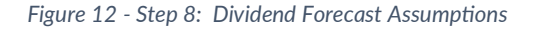

#### 1.7. Baseline 3 Way Forecast - Capital Expenditure Assumptions

#### Introduction and Tool Tip

All your planned Capital Expenditure should be recorded here.

|                                                                                                    | <b>This Year</b><br>Total                                                                                                    | Apr             | May                                                     | <b>Jun</b>    |
|----------------------------------------------------------------------------------------------------|----------------------------------------------------------------------------------------------------|-----------------|---------------------------------------------------------|---------------|
| Capital Expenditure<br>Debt Issued (Repaid)<br>Equity Issued (Repaid)                                | <b>Capital Expenditure:</b><br>All planned Capital<br>Expenditure should be<br>recorded here. This value is                                                                                 | (2,500)         | (2,500)                                                 |               |
| <b>Profit &amp; Loss</b><br>Revenue<br>Cost of Sales<br><b>Gross Margin</b><br><b>Gross Margin %</b> | then added to the opening<br>Fixed Assets balance and<br>the depreciation % assumed<br>above will be applied.<br>Note:<br>Positive numbers will<br>increase the fixed<br>assets balance and |                 | <b>Capital</b><br><b>Expenditure</b><br><b>Tool Tip</b> |               |
| Salaries & Related Costs<br>Overheads                                                                | negative numbers will<br>reduce the balance<br>52211591                                                                                                    | 1,000<br>10,112 | 1,000<br>20,119                                         | 1,00<br>20,13 |
| <b>Depreciation &amp; Amortisation</b>                                                               | 12,000                                                                                                    | 676             | 657                                                     | 640           |
| Interest<br><b>Total Expenses</b>                                                                    | 628<br>419,932                                                                                                    | 33<br>11,821    | 16<br>21,793                                            | 21,76         |

Figure 13 - Step 8: Capital Expenditure Tool Tip

#### Capital Expenditure: Explanation and Entry of Assumptions

- This value is added to your opening Fixed Assets balance. The depreciation % assumed above will be then applied from the following month.
- The figure generated will impact the following elements of your 3 Way Forecast:
	- $\circ$  Your Profit & Loss Increase in Depreciation charge will reduce profit.
	- o Your Balance Sheet Capital expenditure will increase Fixed Assets.
	- $\circ$  Your Investing Cashflow Impact on the cash required from investing activity.

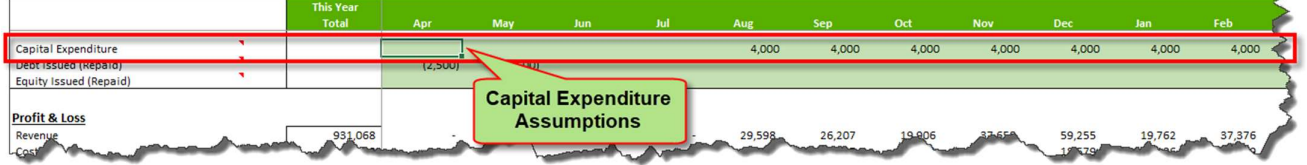

Figure 14 - Step 8: Capital Expenditure Forecast Assumptions

Page: 11 of 20

#### 1.8. Baseline 3 Way Forecast - Debt Repayment (Existing Debt) Assumptions

#### Introduction and Tool Tip

All Debt issued and capital repaid is captured here.

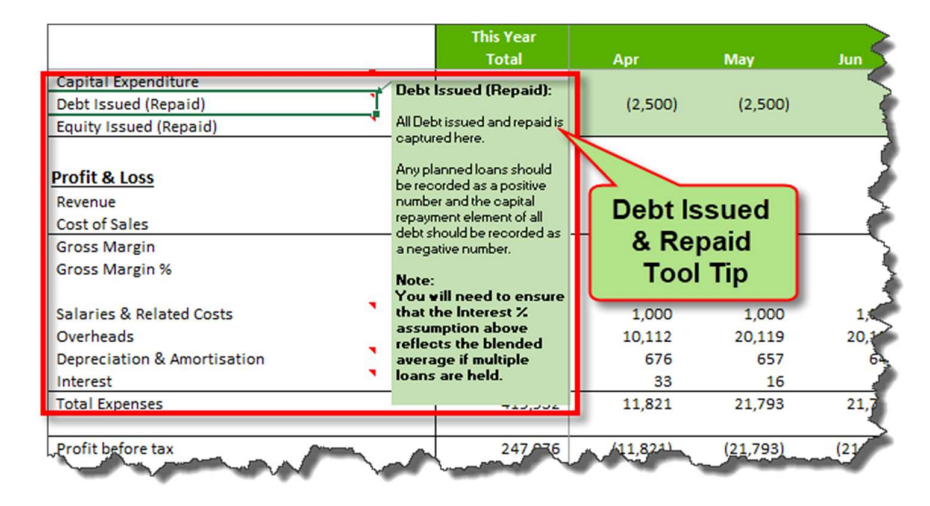

Figure 15 - Step 8: Debt Issued and Repaid Tool Tip

#### Debt Issued (Repaid): Explanation and Entry of Assumptions

- Any planned loans should be recorded as a positive number and the capital repayment element of all debt should be recorded as a negative number.
- The figure generated will impact the following elements of the 3 Way Forecast:
	- $\circ$  Profit & Loss Interest charge resulting from the debt will reduce profit.
	- o Balance Sheet Increase/decrease in Debt balance.
	- $\circ$  Financing Cashflow Impact on the cash required from financing activity.

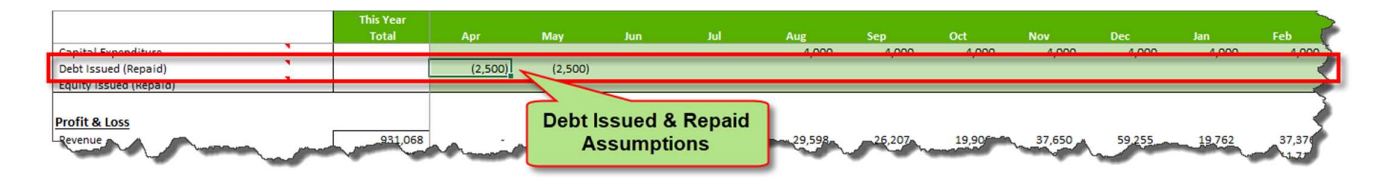

Figure 16 - Step 8: Debut Issued and Repaid Forecast Assumptions

#### **Additional Information**

• Any loan additions may require an amendment to the interest % to reflect the average interest % charge.

#### 1.9. Baseline 3 Way Forecast - Share Issue or Buy-Back Assumptions

#### Introduction and Tool Tip

Any equity issued or buy back of shares should be captured here.

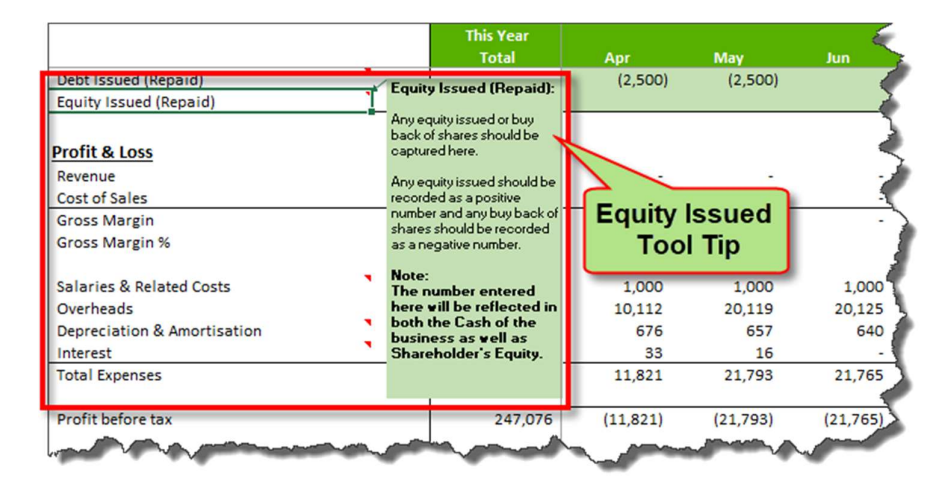

Figure 17 - Tab 8: Equity Tool Tip

#### Equity Issued (Repaid): Explanation and Entry of Assumptions

- Any equity issued should be recorded as a positive number and any buy back of shares should be recorded as a negative number.
- The figure entered will impact the following elements of the 3 Way Forecast:
	- o Your Balance Sheet Increase/decrease in Shareholder's Equity.
	- $\circ$  Your Financing Cashflow Impact on the cash required from financing activity.

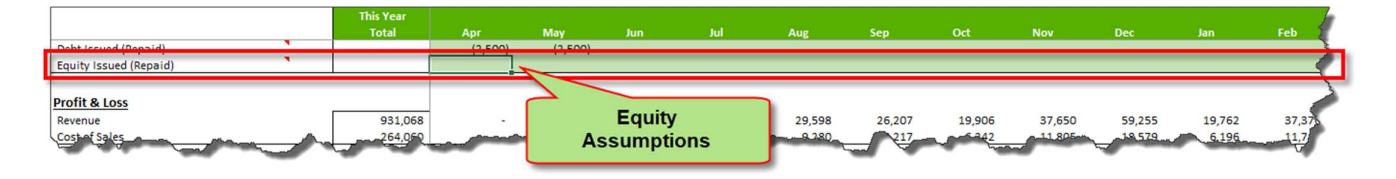

Figure 18 - Step 8: Equity Assumptions

#### 1.10. Baseline 3 Way Forecast – Salary and Dividends

#### Introduction and Tool Tip

Any Salary related expenditure within your Baseline Forecast is consolidated here.

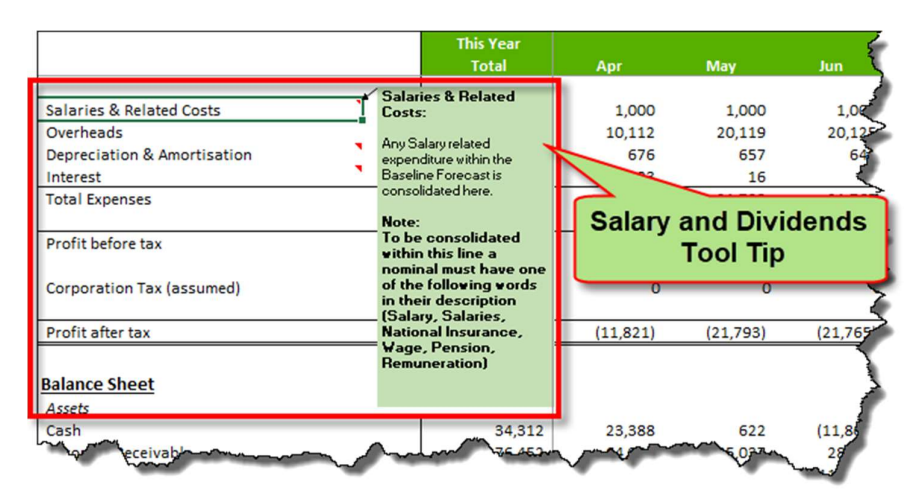

Figure 19 - Step 8: Salary and Dividends Tool Tip

#### Salaries & Dividends: Explanation and Entry of Assumptions

 To be consolidated within this line a nominal must have one of the following words in their description (Salary, Salaries, National Insurance, Wage, Pension, Remuneration).

#### **Additional Information**

• Any costs that are consolidated in this line are excluded from your Input VAT calculation.

#### 1.11. Baseline 3 Way Forecast – Goodwill / Intangible Assets

#### Introduction and Tool Tip

 Any nominal entered on your Closing Balance Sheet tab that has Goodwill or Intangible in the description and is categorised as a Fixed Asset will be consolidated in this line.

|                                               | <b>This Year</b><br><b>Total</b>                                                                           | Apr             | May                                                               | <b>Jun</b> |
|-----------------------------------------------|----------------------------------------------------------------------------------------------------|-----------------|-------------------------------------------------------------------|------------|
| <b>Overheads</b>                              | <b><i><u>BARNESEANAEAN</u></i></b><br><b>Depreciation &amp;</b>                                            | 10,112          | 20,119                                                            | 20,125     |
| <b>Depreciation &amp; Amortisation</b>        | <b>Amortisation:</b>                                                                                       | 676             | 657                                                               | 64C        |
| Interest                                      | The value shown here is the                                                                                | 33              | 16                                                                |            |
| <b>Total Expenses</b>                         | opening Fixed Assets                                                                                       | 11,821          | 21,793                                                            | 21.765     |
|                                               | balance multiplied by the                                                                                  |                 |                                                                   |            |
| Profit before tax                             | Depreciation % applied to<br>the month                                                                     |                 | تممستمة                                                           | 4.765      |
| Corporation Tax (assumed)<br>Profit after tax | Note:<br>If you have forecast<br>depreciation in the<br><b>Baseline Forecast, it</b><br>will appear in the |                 | <b>Depreciation and</b><br><b>Amortisation</b><br><b>Tool Tip</b> | 765)       |
| <b>Balance Sheet</b><br>Assets                | <b>Overheads section</b><br>above. As described<br>above, Depreciation<br>should be set to zero in         |                 |                                                                   |            |
| Cash                                          | the Baseline Forecast.                                                                                     | 23,388          | 622                                                               | (11, 807)  |
| Accounts Peceivable                           | 16.052                                                                                                    | 64,984          | 45,037                                                            | 28,081     |
| Stock / W.I.P                                 | 115,698                                                                                                    | 115,722         | 115,752                                                           | 115,571    |
| Other Current Assets                          | <b>15,000</b>                                                                                              | $15,00^{\circ}$ | 15.000                                                            | 15f        |

Figure 20 - Step 8: Depreciation and Amortisation Tool Tip

Goodwill / Intangible Assets: Explanation and Entry of Assumptions

These balances are assumed to remain constant throughout your forecast.

#### 1.12. Baseline 3 Way Forecast – Equity and Historic Retained Earnings

#### Introduction and Tool Tip

- Individual Shareholder's Equity nominals do not feed through to the Shareholder's Equity section of your Balance Sheet.
- Historic Shareholder's Equity remains constant throughout the forecast and all additions or subtractions feed through to either 'Retained Earnings' or 'Dividend Payment'.

|                                                                                                    | <b>This Year</b><br><b>Total</b>                                                                                                    | Apr |                                                       | <b>May</b>                                                                                                    | Jun                                                                 |
|----------------------------------------------------------------------------------------------------|----------------------------------------------------------------------------------------------------|-----|-------------------------------------------------------|----------------------------------------------------------------------------------------------------|---------------------------------------------------------------------|
| <b>Shareholder's Equity</b><br><b>Equity plus Historic Retained Earnings</b><br><b>Retained Earnings</b><br><b>Dividend Payment</b><br>Shareholder's Equity<br><b>Total Liabilities &amp; Shareholder's Equity</b><br><b>Cash Flow Statement</b><br><b>Operating Cash Flow</b><br><b>Net Earnings</b><br>Plus: Depreciation & Amortization<br>Less: Changes in Working Capital<br><b>Cash from Operations</b> | <b>Equity plus Historic</b><br><b>Retained Earnings:</b><br>Individual Shareholder's<br>Equity nominals do not feed<br>through to the Shareholder's<br>Equity section of the<br><b>Balance Sheet.</b><br>Historic Shareholder's Equity<br>remains constant<br>throughout the forecast and<br>all additions or subtractions<br>feed through to either<br>'Retained Earnings' or<br>'Dividend Payment' |     | 202,606<br>(11, 821)<br>(1,500)<br>(4.222)<br>(6.924) | 202,606<br>(33, 614)<br>(3,000)<br>165,992<br><b>Equity and</b><br><b>Retained Earnings</b><br><b>Tool Tip</b><br>(2,368)<br>(18, 767) | 202,606<br>(55, 378)<br>(4,500)<br>142,728<br>(10, 197)<br>(10.928) |
| <b>Investing Cash Flow</b><br>Investments in Property & Equipment                                                                                                    |                                                                                                    |     |                                                       |                                                                                                    |                                                                     |

Figure 21 - Step 8: Equity and Retained Earnings Tool Tip

Page: 15 of 20

#### 1.13. Baseline 3 Way Forecast - VAT Cycle and Payment Assumptions

#### Introduction and Tool Tip

• Selecting the appropriate VAT cycle from the drop-down box will assume that all outstanding VAT Payable or Recoverable is paid or received during the month following the end of your VAT quarter.

|                                              |         | <b>This Year</b><br><b>Total</b>                          | Apr     | May                 | Jun           |
|----------------------------------------------|---------|-----------------------------------------------------------|---------|---------------------|---------------|
| <b>VAT / Receivables / Payables Schedule</b> |         |                                                           |         |                     |               |
| <b>VAT Opening Balance</b>                   |         | 11,654                                                    | 11,654  | 9,632               | (4.024)       |
| VAT Payable on Revenue                       |         |                                                           |         | (2,000)             | (2,000)       |
| VAT Recoverable on Expenditure               |         |                                                           | (2,022) | (2,024)             | (2.025)       |
| Net VAT Payable / (Repayable)                |         | VAT Payment /                                             | (2,022) | (4,024)             | (4,025)       |
| VAT Payment / (Repayment)                    |         | (Repayment):                                              |         | 9,632               |               |
| <b>VAT Closing Balance</b>                   |         | Selecting the appropriate                                 | 9,632   | (4.024)             | (8,049)       |
| <b>Receivables Recovered</b>                 |         | VAT ovale from the drop<br>down box will assume that all  |         | 15%                 | 15%           |
| <b>Opening Receivables</b>                   |         | outstanding VAT Payable or                                |         |                     | p37           |
| Revenue (less bad debts)                     |         | Recoverable is paid during<br>the month following the VAT |         |                     | <b>DOT</b>    |
| VAT on Revenue                               | return. |                                                           |         | <b>VAT Payments</b> | DO)           |
| <b>Total Receivables</b>                     |         |                                                           |         | <b>Tool Tip</b>     | <b>B7</b>     |
| Amount of Total Balance Received             | Note:   | You can manually                                          |         |                     |               |
| <b>Closing Receivables</b>                   |         | amend the payment in                                      |         |                     | $\sqrt{81}$   |
|                                              |         | each month, the                                           |         |                     |               |
| <b>Pavables Paid</b>                         |         | outstanding balance is                                    | 25%     | 25%                 |               |
| <b>Opening Payables</b>                      |         | automatically carried                                     | 57,202  | 52,003              | 48,109        |
| Purchases (Excl. Salaries & Bad Debts)       |         | forward to the following<br>month                         | 10,112  | 10,119              | 25%<br>10,125 |
| <b>VAT on Purchases</b>                      |         |                                                           | 2.022   | 2.024               | 2,025         |

Figure 22 - Step 8: VAT Payment Tool Tip

#### VAT Payment / (Repayment): Explanation and Entry of Assumptions

- You can manually amend the payment in each month, the outstanding balance is automatically carried forward to the following month.
- The figure generated will impact the following elements of your 3 Way Forecast
	- o Your Balance Sheet VAT balance.
	- $\circ$  Your Operating Cashflow VAT payment increases the requirement for working capital and therefore decreases the Cash balance.

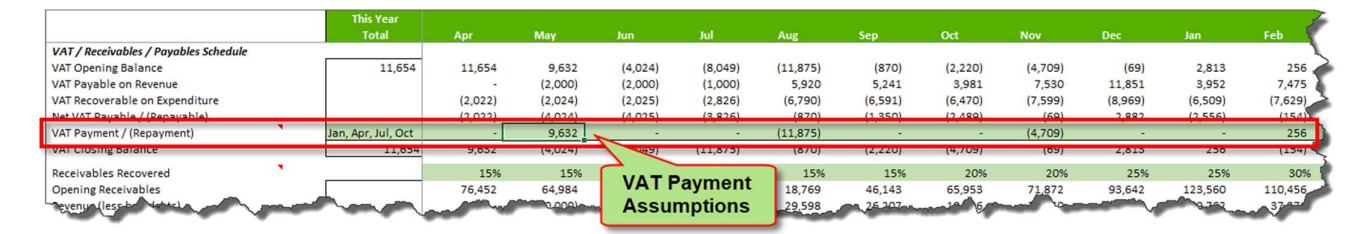

Figure 23 - Step 8: VAT Payment Forecast Assumptions

#### 1.14. Baseline 3 Way Forecast - Debtors / Receivable Assumptions

#### Introduction and Tool Tip

Enter the % of receivables generated by the end of the month that will be recovered in the month.

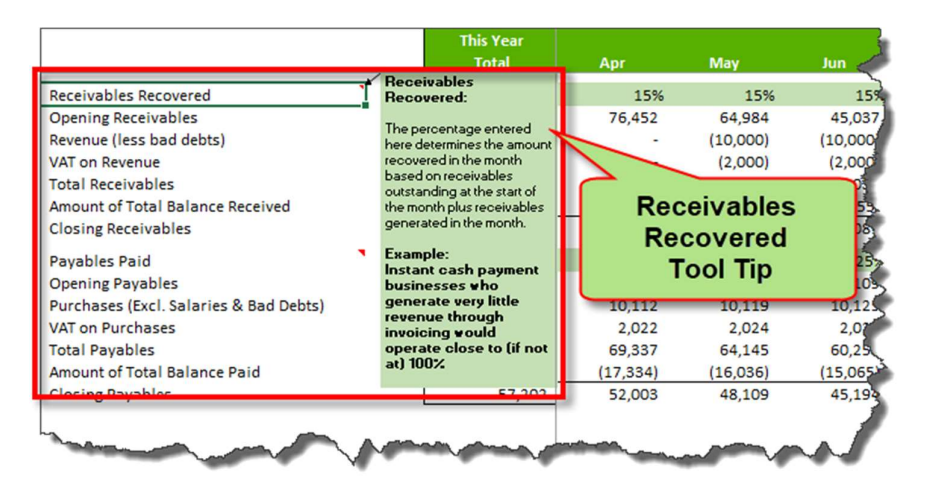

Figure 24 - Step 8 Receivables Recovered Tool Tip

#### Receivables Recovered: Explanation and Entry of Assumptions

- The percentage entered here determines the amount recovered in the month based on receivables outstanding at the start of the month plus receivables generated in the month.
- The figure generated will impact the following elements of your 3 Way Forecast
	- o Your Balance Sheet The figure generated will reduce the outstanding Accounts Receivable.
	- $\circ$  Your Operating Cashflow The amount received is included within the 'Changes in Working Capital' in the Cash from Operations calculation.

|                                  | <b>This Year</b><br><b>Total</b> | Anr       | May          | lun                          |               |          | Sep.      |              | <b>Nov</b>    | Dec       |          | Feb.     |
|----------------------------------|----------------------------------|-----------|--------------|------------------------------|---------------|----------|-----------|--------------|---------------|-----------|----------|----------|
| Receivables Recovered            |                                  | 15%       | 15%          | 15%                          | 15%           | 15%      | 15%       | 20%          | 20%           | 25%       | 25%      | 30%      |
| <b>EUDENING RECEIVEDIES</b>      |                                  | 76,452    | <b>THOMA</b> | 45,057                       | <b>Z8,081</b> | 18,709   | 40,145    | 65,955       | 11,872        | 95,042    | 125,500  | 110,4%   |
| Revenue (less bad debts)         |                                  | $\sim$    |              | $-410,000$                   | (5,000)       | 29.598   | 26.207    | 19.906       | 37,650        | 59.255    | 19,762   | 37,376   |
| VAT on Revenue                   |                                  |           |              |                              |               | 5,920    | 5,241     | 3,981        | 7,530         | 11,851    | 3,952    | 7,4752   |
| <b>Total Receivables</b>         |                                  | 76,452    |              | <b>Receivables Recovered</b> |               | 54,286   | 77.592    | 89,840       | 117,052       | 164,747   | 147,275  | 155,30%  |
| Amount of Total Balance Received |                                  | (11, 468) |              | <b>Assumptions</b>           |               | (8, 143) | (11, 639) | (17, 968)    | (23, 410)     | (41, 187) | (36.819) | (46,592) |
|                                  |                                  | CAABAB    |              |                              |               |          |           | <b>MRZ20</b> | <b>SALARA</b> |           |          |          |

Figure 25 - Step 8: Receivables Recovered Forecast Assumptions

#### **Additional Information**

• Instant cash payment businesses who generate very little revenue through invoicing would operate close to (if not at) 100%.

#### 1.15. Baseline 3 Way Forecast - Creditor / Payable Assumptions

#### Introduction and Tool Tip

Enter the % of payables generated by the end of the month that will be paid in the month.

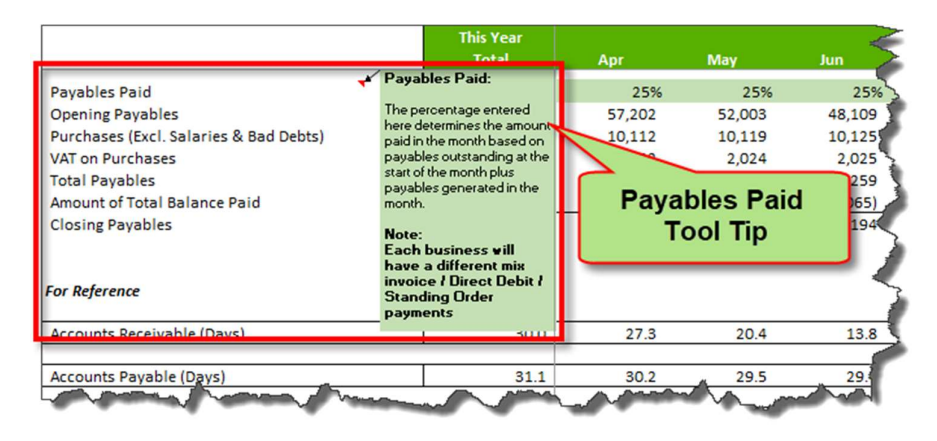

Figure 26 - Step 8: Payables Paid Tool Tip

#### Payables Paid: Explanation and Entry of Assumptions

- The percentage entered here determines the amount paid in the month based on payables outstanding at the start of the month plus payables generated in the month.
- The figure generated will impact the following elements of your 3 Way Forecast
	- o Your Balance Sheet The figure generated will reduce the outstanding Accounts Payable.
	- $\circ$  Your Operating Cashflow The amount paid is included within the 'Changes in Working Capital' in the Cash from Operations calculation.

|                                        | <b>This Year</b><br><b>Total</b> | Apr            | May           | Jun         |                      | <b>Aug.</b>    | Sep.          | Oct       | <b>Nov</b> | <b>Dec</b>    | Jan           | Feb     |
|----------------------------------------|----------------------------------|----------------|---------------|-------------|----------------------|----------------|---------------|-----------|------------|---------------|---------------|---------|
| Pavables Paid                          |                                  | 25%            | 25%           | 25%         | 25%                  | 25%            | 25%           | 50%       | 50%        | 50%           | 50%           |         |
| <b>Tropering Payables</b>              |                                  | <b>DT. ZUZ</b> | <b>DZ,UUS</b> | <b>STUP</b> | <b>HOMESH</b>        | <b>HOROZES</b> | <b>DEREST</b> | 10,195    | כטס, סכ    | <b>PZ.ZUI</b> | <b>בטט,ככ</b> | 40,000  |
| Purchases (Excl. Salaries & Bad Debts) |                                  | 10,112         | 10,119        |             | *****                | 33,948         | 32,956        | 32,352    | 37,994     | 44,847        | 32,543        | 38,146  |
| VAT on Purchases                       |                                  | 2,022          | 2,024         |             | <b>Payables Paid</b> | 6,790          | 6,591         | 6,470     | 7.599      | 8.969         | 6,509         | 7,629   |
| <b>Total Pavables</b>                  |                                  | 69.337         | 64,145        |             |                      | 87,351         | 105,060       | 117,618   | 104,402    | 106,017       | 92,061        | 91,88   |
| Amount of Total Balance Paid           |                                  | (17, 334)      | (16,036)      |             | <b>Assumptions</b>   | (21, 838)      | (26, 265)     | (58, 809) | (52, 201)  | (53,009)      | (46, 030)     | (45,90) |
| L-Closing Payables                     | 57,202                           | $52.003 - 9$   | 48,109        |             | 46,614               | 65.513         | 78.795        | 58,809    | 52,201     | <b>POO BM</b> | 46,030        | 45.9    |

Figure 27 - Step 8: Payables Paid Forecast Assumptions

#### **Additional Information**

Each business will have a different mix invoice / Direct Debit / Standing Order payments.

Page: 18 of 20

### 2. 'With Funding' Profit and Loss Forecast Assumptions - (Step 9)

The 'With Funding' Forecast Tab is only used if your business is using the model to apply for funding. If you are not applying for funding you don't need to use Tab 9 or Tab 10 (Funding 3 Way Forecast), simply move to the Forecast Report, Tab 11.

The Funding Forecast Tab is used to enter the expected impact of funding on your business' Profit and Loss forecast.

Example Scenarios and impact on the Funding Forecast:

#### 1. Applying for a loan to increase your working capital during a temporary downturn in trading.

In this example there would be no impact on your Funding Forecast P&L or your Funding Balance Sheet, you would simply complete step 10 of your Funding 3 Way Forecast to enter your assumptions relative to your new loan capital, interest and repayments.

#### 2. Applying for a loan to invest in a Website and Online Marketing to increase your online sales.

In this instance the loan will have an impact on your projected Revenue, i.e. an increase in online sales/ There may also be other changes that need to be reflected in your Profit and Loss account for the capital cost of your new website, provision for website upgrades, maintenance and hosting costs.

#### 3. Applying for a loan to purchase plant or machinery to increase capacity and reduce variable costs.

Investing to increase your capacity will logically lead to increases sales volumes and presumably lower fixed or variable cost ratios. Your 'With Funding' assumptions will need to be added to your Funding Forecast P&L.

The assumptions made in your Baseline Forecast pre-populate the Funding Forecast Tab. You simply adjust your forecast: Sales, Cost of Sales / Gross Margin and Overheads to show the impact funding will have on your business, (if any).

The instructions for completion of the Funding Forecast are as detailed above for the Baseline Forecast detailed in section Error! Reference source not found. - Error! Reference source not found..

Page: 19 of 20

### 3. List of Figures

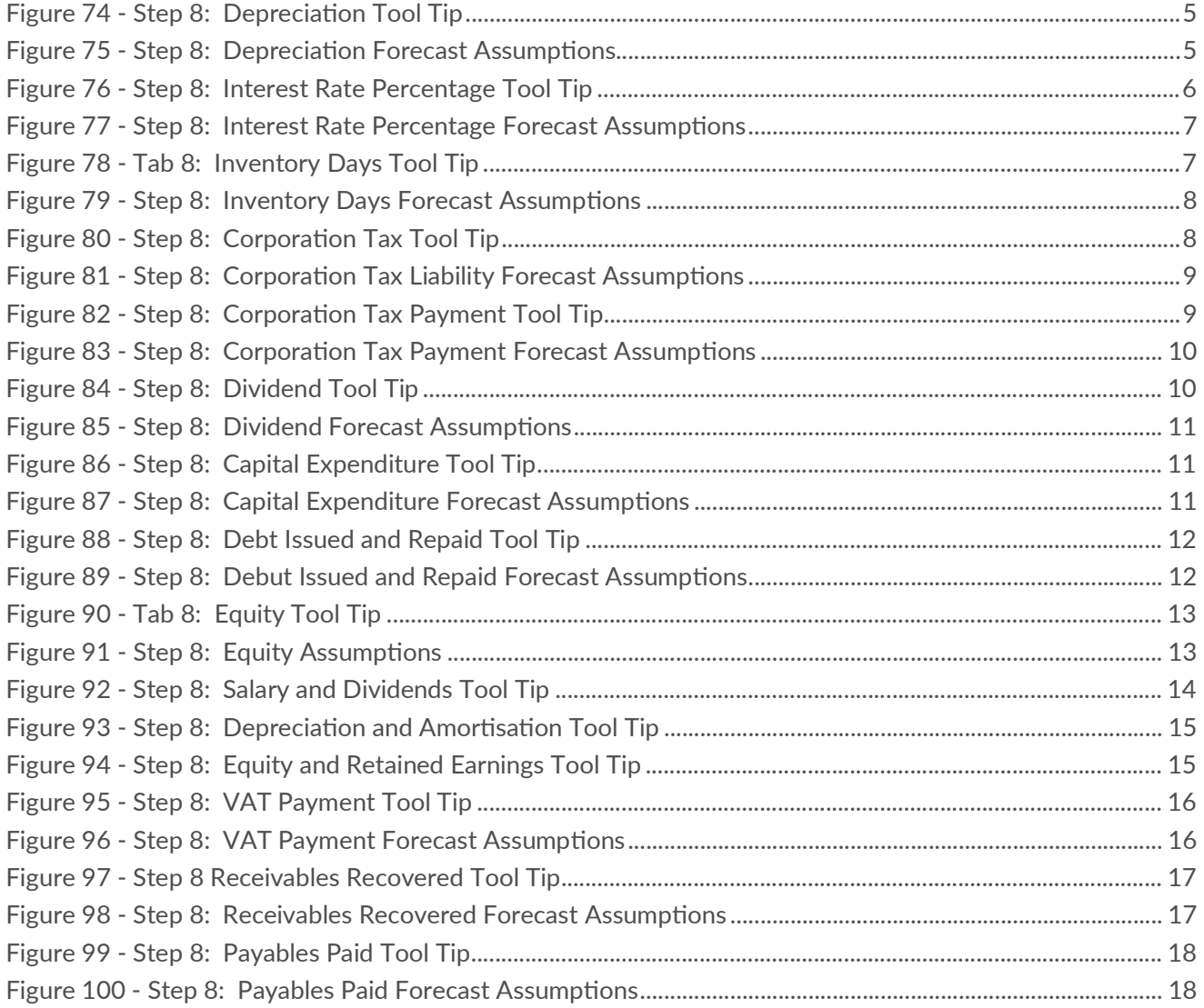